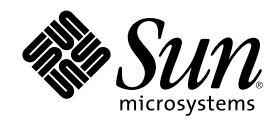

# IP Network Multipathing Administration Guide

Sun Microsystems, Inc. 901 San Antonio Road Palo Alto, CA 94303-4900 U.S.A.

Part Number 816-0850-10 July 2001

Copyright 2001 Sun Microsystems, Inc. 901 San Antonio Road, Palo Alto, California 94303-4900 U.S.A. All rights reserved.

This product or document is protected by copyright and distributed under licenses restricting its use, copying, distribution, and decompilation. No part of this product or document may be reproduced in any form by any means without prior written authorization of Sun and its licensors, if any. Third-party software, including font technology, is copyrighted and licensed from Sun suppliers.

Parts of the product may be derived from Berkeley BSD systems, licensed from the University of California. UNIX is a registered trademark in the U.S. and other countries, exclusively licensed through X/Open Company, Ltd.

Sun, Sun Microsystems, the Sun logo, docs.sun.com, AnswerBook, AnswerBook2, and Solaris are trademarks, registered trademarks, or service marks of Sun Microsystems, Inc. in the U.S. and other countries. All SPARC trademarks are used under license and are trademarks<br>or registered trademarks of SPARC International, Inc. in the U.S. and other countries. an architecture developed by Sun Microsystems, Inc.

The OPEN LOOK and Sun™ Graphical User Interface was developed by Sun Microsystems, Inc. for its users and licensees. Sun acknowledges the pioneering efforts of Xerox in researching and developing the concept of visual or graphical user interfaces for the computer industry. Sun holds a non-exclusive license from Xerox to the Xerox Graphical User Interface, which license also covers Sun's licensees who implement OPEN LOOK GUIs and otherwise comply with Sun's written license agreements.

Federal Acquisitions: Commercial Software–Government Users Subject to Standard License Terms and Conditions.

DOCUMENTATION IS PROVIDED "AS IS" AND ALL EXPRESS OR IMPLIED CONDITIONS, REPRESENTATIONS AND WARRANTIES,<br>INCLUDING ANY IMPLIED WARRANTY OF MERCHANTABILITY, FITNESS FOR A PARTICULAR PURPOSE OR NON-INFRINGEMENT, ARE DISCLAIMED, EXCEPT TO THE EXTENT THAT SUCH DISCLAIMERS ARE HELD TO BE LEGALLY INVALID.

Copyright 2001 Sun Microsystems, Inc. 901 San Antonio Road, Palo Alto, Californie 94303-4900 Etats-Unis. Tous droits réservés.

Ce produit ou document est protégé par un copyright et distribué avec des licences qui en restreignent l'utilisation, la copie, la distribution, et la décompilation. Aucune partie de ce produit ou document ne peut être reproduite sous aucune forme, par quelque moyen que ce soit, sans l'autorisation préalable et écrite de Sun et de ses bailleurs de licence, s'il y en a. Le logiciel détenu par des tiers, et qui comprend la technologie relative aux polices de caractères, est protégé par un copyright et licencié par des fournisseurs de Sun.

Des parties de ce produit pourront être dérivées du système Berkeley BSD licenciés par l'Université de Californie. UNIX est une marque déposée aux Etats-Unis et dans d'autres pays et licenciée exclusivement par X/Open Company, Ltd.

Sun, Sun Microsystems, le logo Sun, docs.sun.com, AnswerBook, AnswerBook2, et Solaris sont des marques de fabrique ou des marques déposées, ou marques de service, de Sun Microsystems, Inc. aux Etats-Unis et dans d'autres pays. Toutes les marques SPARC sont utilisées<br>sous licence et sont des marques de fabrique ou des marques déposées de SPARC Interna Les produits portant les marques SPARC sont basés sur une architecture développée par Sun Microsystems, Inc.

L'interface d'utilisation graphique OPEN LOOK et Sun™ a été développée par Sun Microsystems, Inc. pour ses utilisateurs et licenciés.<br>Sun reconnaît les efforts de pionniers de Xerox pour la recherche et le développement d graphique pour l'industrie de l'informatique. Sun détient une licence non exclusive de Xerox sur l'interface d'utilisation graphique Xerox,<br>cette licence couvrant également les licenciés de Sun qui mettent en place l'inter se conforment aux licences écrites de Sun.

CETTE PUBLICATION EST FOURNIE "EN L'ETAT" ET AUCUNE GARANTIE, EXPRESSE OU IMPLICITE, N'EST ACCORDEE, Y COMPRIS DES GARANTIES CONCERNANT LA VALEUR MARCHANDE, L'APTITUDE DE LA PUBLICATION A REPONDRE A UNE UTILISATION PARTICULIERE, OU LE FAIT QU'ELLE NE SOIT PAS CONTREFAISANTE DE PRODUIT DE TIERS. CE DENI DE GARANTIE NE S'APPLIQUERAIT PAS, DANS LA MESURE OU IL SERAIT TENU JURIDIQUEMENT NUL ET NON AVENU.

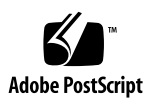

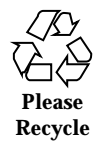

# **Contents**

#### **Preface 5**

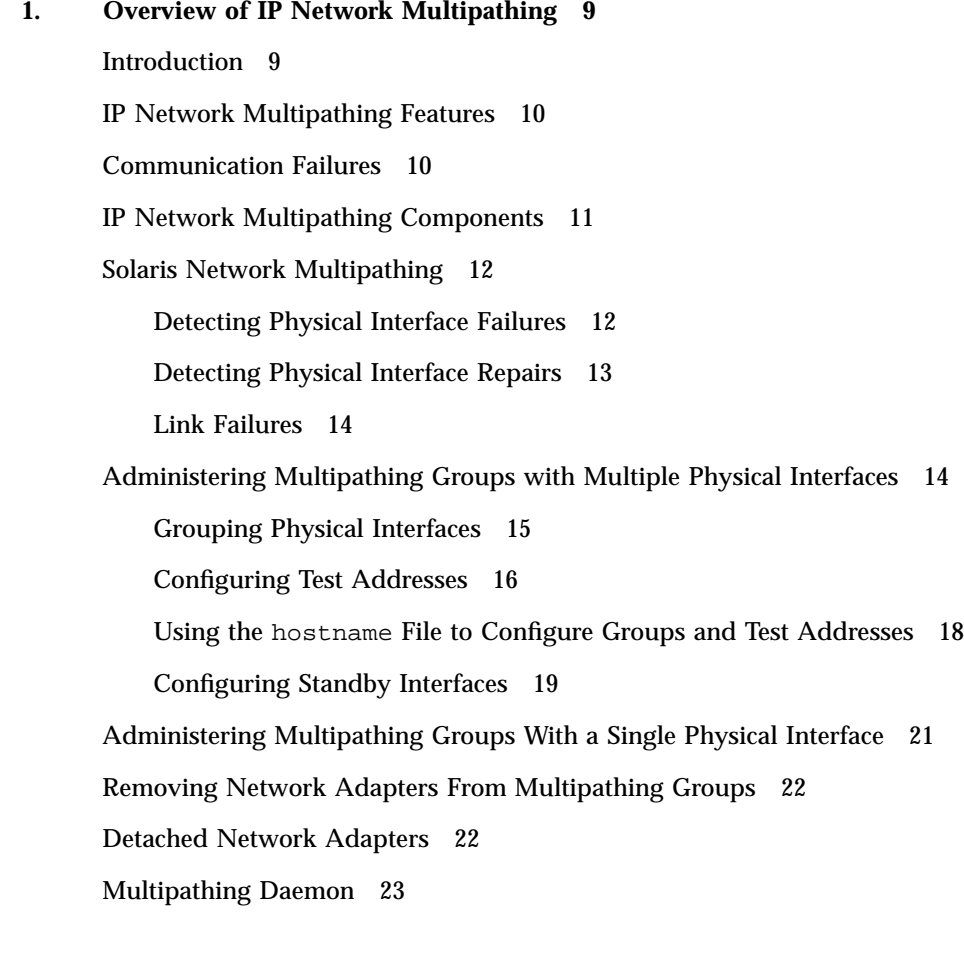

**3**

Multipathing Configuration File 24

Failure Detection Time 25

Failback 25

Track Interfaces Only With Groups Option 25

#### **2. Deploying Network Multipathing 27**

Configuring Multipathing Interface Groups 27

Configuring Multipathing Interface Groups—Task Map 28

 $\blacktriangledown$  How to Configure a Multipathing Interface Group with Two Interfaces 28

How to Configure a Multipathing Group Where One of the Interfaces is a Standby Interface 32

- $\blacktriangledown$  How to Display the Group to Which a Physical Interface Belongs 34
- ▼ How to Add an Interface To a Group 35
- ▼ How to Remove an Interface From a Group 35
- ▼ How to Move an Interface From an Existing Group to a Different Group 36

Replacing a Physical Interface That Has Failed 37

- $\blacktriangledown$  How to Remove a Physical Interface That Has Failed 37
- $\blacktriangledown$  How to Replace a Physical Interface That Has Failed 38

Recovering a Physical Interface That Was Not Present at System Boot 38

▼ How to Recover a Physical Interface That Was Not Present at System Boot 38

Configuring the Multipathing Configuration File 40

 $\blacktriangledown$  How to Configure the Multipathing Configuration File 40

**Glossary 43**

**Index 45**

### Preface

The *IP Network Multipathing Administration Guide* provides information about configuring and managing the IP Network Multipathing framework installed in your Solaris<sup>™</sup> Operating Environment. This book assumes that you have already installed the SunOS<sup>TM</sup> 5.8 operating system, and you have set up any networking software that you plan to use. The SunOS 5.8 operating system is part of the Solaris product family, which includes many features, such as the Solaris Common Desktop Environment (CDE). The SunOS 5.8 operating system is compliant with AT&T's System V, Release 4 operating system.

**Note -** The Solaris operating environment runs on two types of hardware, or platforms: SPARC™ and IA. The Solaris operating environment runs on both 64-bit and 32-bit address spaces. The information in this document pertains to both platforms and address spaces unless called out in a special chapter, section, note, bullet, figure, table, example, or code example.

### Who Should Use This Book

This book is intended for anyone responsible for administering one or more systems running the Solaris 8 release. To use this book, you should have one to two years of UNIX system administration experience. Attending UNIX® system administration training courses might be helpful.

**5**

### How This Book Is Organized

Chapter 1 provides an overview of IP Network Multipathing and also describes conceptual information about the Solaris deployment of IP Network Multipathing.

Chapter 2 describes how to configure the various IP Network Multipathing parameters for creating interface groups and test address. This chapter also provides other useful procedures related to IP Network Multipathing.

*Glossary* provides definitions of key IP Network Multipathing terms.

### Ordering Sun Documents

Fatbrain.com, an Internet professional bookstore, stocks select product documentation from Sun Microsystems, Inc.

For a list of documents and how to order them, visit the Sun Documentation Center on Fatbrain.com at http://www1.fatbrain.com/documentation/sun.

### Accessing Sun Documentation Online

The docs.sun.com<sup>SM</sup> Web site enables you to access Sun technical documentation online. You can browse the docs.sun.com archive or search for a specific book title or subject. The URL is http://docs.sun.com.

# What Typographic Conventions Mean

The following table describes the typographic changes used in this book.

**TABLE P–1** Typographic Conventions

| <b>Typeface or</b><br>Symbol | <b>Meaning</b>                                                              | Example                                                                                                    |
|------------------------------|-----------------------------------------------------------------------------|----------------------------------------------------------------------------------------------------|
| $A$ a $BbCc123$              | The names of commands, files, and<br>directories; on-screen computer output | Edit your . login file.<br>Use $1s$ –a to list all files.<br>machine_name% you have<br>mail.                        |
| AaBbCc123                    | What you type, contrasted with<br>on-screen computer output                 | machine name% su<br>Password:                                                                                       |
| $A$ aBb $Cc123$              | Command-line placeholder: replace<br>with a real name or value              | To delete a file, type rm<br>filename.                                                                              |
| $A$ aBb $Cc123$              | Book titles, new words, or terms, or<br>words to be emphasized.             | Read Chapter 6 in User's<br>Guide.<br>These are called <i>class</i> options.<br>You must be <i>root</i> to do this. |

# Shell Prompts in Command Examples

The following table shows the default system prompt and superuser prompt for the C shell, Bourne shell, and Korn shell.

**TABLE P–2** Shell Prompts

| <b>Shell</b>                                    | <b>Prompt</b> |
|-------------------------------------------------|---------------|
| C shell prompt                                  | machine name% |
| C shell superuser prompt                        | machine name# |
| Bourne shell and Korn shell prompt              | \$            |
| Bourne shell and Korn shell superuser<br>prompt | #             |

Preface **7**

# Overview of IP Network Multipathing

IP Network Multipathing provides both load spreading and failover when you have multiple network interface cards connected to the same IP link (for example, Ethernet).

- **I** "Introduction" on page 9
- **Fact 1P Network Multipathing Features**" on page 10
- "Communication Failures" on page 10
- **Fash "IP Network Multipathing Components" on page 11**
- "Solaris Network Multipathing" on page 12
- "Administering Multipathing Groups with Multiple Physical Interfaces" on page 14
- "Administering Multipathing Groups With a Single Physical Interface" on page 21
- "Removing Network Adapters From Multipathing Groups" on page 22
- "Detached Network Adapters" on page 22
- **Multipathing Daemon**" on page 23
- "Multipathing Configuration File" on page 24

## Introduction

IP Network Multipathing provides your system with the following capabilities:

- Recovery from single-point failures with network adapters
- **Increased traffic throughput**

**9**

If a failure occurs in the network adapter, and if you have an alternate adapter connected to the same IP link, the system switches all the network accesses automatically from the failed adapter to the alternate adapter. This process ensures uninterrupted access to the network. Also, when you have multiple network adapters connected to the same IP link, you achieve increased traffic throughput by spreading the traffic across multiple network adapters.

**Note -** Other IP related documents, such as RFC 2460, use the term *link* instead of *IP link*. This document uses the term *IP link* to avoid confusion with IEEE 802. In IEEE 802, *link* refers to a single wire from an Ethernet NIC to an Ethernet switch.)

See IP link definition in the Glossary or refer to Table 1–1.

### IP Network Multipathing Features

The Solaris implementation of IP Network Multipathing provides the following features:

- **Failure Detection**—Ability to detect when a network adapter has failed and automatically switching (*failover*) the network access to an alternate network adapter. This assumes that you have configured an alternate network adapter. See "Detecting Physical Interface Failures" on page 12 for more information.
- **Repair Detection**—Ability to detect when a network adapter that failed previously has been repaired and automatically switching back (*failback*) the network access to an alternate network adapter. This assumes that you have enabled failbacks. See "Detecting Physical Interface Repairs" on page 13 for more information.
- Outbound Load Spreading—Outbound network packets are spread across multiple network adapters without affecting the ordering of packets in order to achieve higher throughput. Load spreading occurs only when the network traffic is flowing to multiple destinations using multiple connections.

### Communication Failures

Communication failures can occur in the following ways:

- 1. Transmit/receive path of the NIC can stop transmitting packets.
- 2. Attachment of the NIC to the link is down.
- 3. Port on the switch does not transmit/receive packets.
- 4. Physical interface in a group not present at system boot.

5. Host on the other end is not responding or the router that is forwarding the packets is not responding.

The Solaris implementation of IP Network Multipathing addresses the first four types of communication failures.

# IP Network Multipathing Components

The following table identifies and describes the components that make up IP Network Multipathing.

| <b>Component</b>                 | <b>Description</b>                                                                                                    |
|----------------------------------|----------------------------------------------------------------------------------------------------|
| IP Link                          | A communication facility or medium over which nodes can<br>communicate at the link layer. The link layer is the layer<br>immediately below IPv4/IPv6. Examples include Ethernets<br>(simple or bridged) or ATM networks. One or more IPv4<br>subnet numbers/prefixes are assigned to an IP link. A subnet<br>number/prefix can not be assigned to more than one IP link. In<br>ATM LANE, an IP link is a single emulated LAN. When using<br>ARP, the scope of the ARP protocol is a single IP link. |
| Network Interface Card<br>(NIC)  | Network adapter which is either internal or a separate card that<br>serves as an interface to a link.                                                                                                    |
| Physical interface               | A node's attachment to a link. This attachment is often<br>implemented as a device driver plus a network adapter. Some<br>network adapters can have multiple points of attachment, for<br>example, qfe. The usage of Network adapter in this document<br>refers to a "Single Point of Attachment."                                                                                                    |
| Physical interface group         | The set of physical interfaces on a system that are connected to<br>the same link. They are identified by assigning the same<br>(non-null) character string name to all the physical interfaces in<br>the group.                                                                                                    |
| Physical interface group<br>name | A name assigned to a physical interface that identifies the<br>group. The name is local to a system. Multiple physical<br>interfaces, sharing the same group name, form a physical<br>interface group.                                                                                                    |
| <b>Failure detection</b>         | The process of detecting when a NIC or the path from the NIC<br>to some layer 3 device no longer works.                                                                                                    |

**TABLE 1–1** IP Network Multipathing Components

Overview of IP Network Multipathing **11**

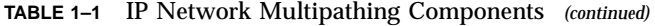

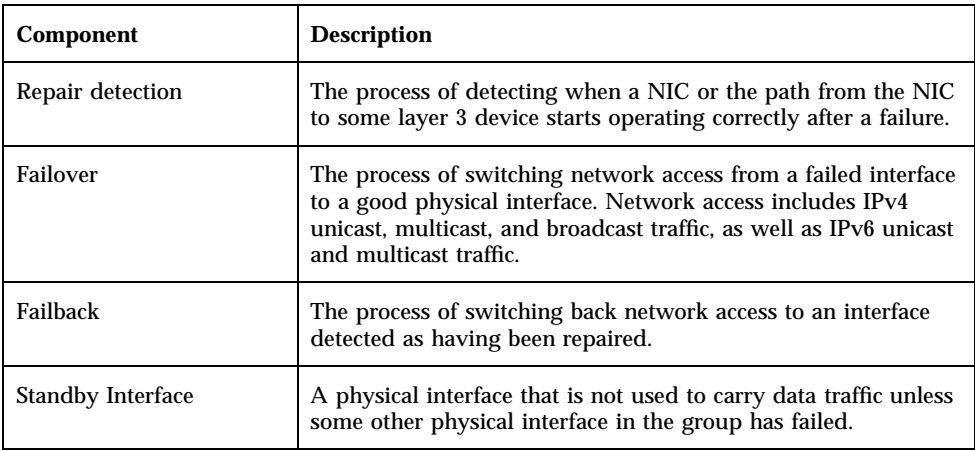

# Solaris Network Multipathing

The following components implement Solaris network multipathing:

- **Multipathing daemon** in.mpathd
- $IP$

The in.mpathd daemon detects failures and implements various policies for failover and failback. After in.mpathd detects a failure or repair, in.mpathd sends an ioctl to do the failover or failback. IP, which implements the ioctl, does the network access failover transparently and automatically.

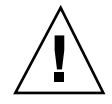

**Caution -** You should not use Alternate Pathing while using IP Network Multipathing on the same set of NICs. Likewise, you should not use IP Network Multipathing while using Alternate Pathing. You can use Alternate Pathing and IP Network Multipathing at the same time on different sets of NICs.

### Detecting Physical Interface Failures

The in.mpathd daemon sends ICMP echo probes to the targets connected to the link on all the interfaces that belong to a group to detect failures and repair. After you add an interface to a multipathing group and assign a test address, the daemon sends probes to detect failures on all the interfaces of the multipathing group. "How to Configure a Multipathing Interface Group with Two Interfaces" on page 28 describes the steps you perform to configure test address and groups.

Because in.mpathd determines what targets to probe dynamically, you cannot configure the targets. Routers connected to the link are chosen as targets for probing. If no routers exist on the link, arbitrary hosts on the link are chosen. A multicast packet sent to the "all hosts" multicast address  $(224.0.0.1 \text{ in IPv4}$  and  $ff02::1 \text{ in}$ IPv6) determines the arbitrary hosts. The first few hosts that respond to the echo packets are chosen as targets for probing. If in.mpathd cannot find routers or hosts that responded to ICMP echo packets, in mpathd cannot detect failures.

To ensure that each NIC in the group functions properly, in.mpathd probes all the targets separately through all the interfaces in the multipathing group. If there are no replies to five consecutive probes, in.mpathd considers the interface as having failed. The probing rate depends on the failure detection time (FDT). The default value for failure detection time is 10 seconds. The  $in \, .$  mpathd $(1M)$  man page describes how to change the failure detection time. For a failure detection time of 10 seconds, the probing rate is approximately one probe every two seconds.

If five consecutive probes fail, in.mpathd considers the interface as having failed. After a failure is detected, failover of all network access takes place from the failed interface to another functional interface in the group. If you have configured a standby interface, in.mpathd chooses the standby interface for failover of IP addresses, broadcasts, and multicast memberships. If you have not configured a standby interface, in.mpathd chooses the interface with the least number of IP addresses.

Physical interfaces in the same group that are not present at system boot represent a special case of failure detection. The startup script /etc/init.d/network detects these types of failure. This type of failure displays error messages similar to the following:

moving addresses from failed IPv4 interfaces: hme0 (moved to hme1) moving addresses from failed IPv6 interfaces: hme0 (moved to hme1)

Currently, this type of failure cannot be automatically repaired by a failback. See "How to Recover a Physical Interface That Was Not Present at System Boot" on page 38.

### Detecting Physical Interface Repairs

To detect if a physical interface has been repaired, in.mpathd sends probes through the failed NIC. When an interface fails, all addresses are moved to another functional interface in the group. Because in.mpathd needs an address for probing so that it can detect repairs, you must configure a test IP address that will not move during

Overview of IP Network Multipathing **13**

the failover. Moreover, you should not allow a normal application to use this test address, because the failover of network access will not take place for these addresses. "How to Configure a Multipathing Interface Group with Two Interfaces" on page 28 describes the steps that you perform. in.mpathd considers the interface repaired if it receives responses to 10 consecutive probe packets. Then, if in mpathd detects a failure, failback of all network access takes place to the repaired interface.

As noted in "Detecting Physical Interface Failures" on page 12, automatic failback is not supported for physical interfaces that are not present at system boot. See "How to Recover a Physical Interface That Was Not Present at System Boot" on page 38.

### Link Failures

If all the NICs appear to fail at the same time, it is considered a link failure and in.mpathd does not do any failovers. This is also true when all the targets fail at the same time. In this case, in.mpathd flushes all of its current targets and discovers new targets (see "Detecting Physical Interface Failures" on page 12).

# Administering Multipathing Groups with Multiple Physical Interfaces

This section describes how you enable IP Network Multipathing. To use the IP Network Multipathing feature, you should have more than one physical interface connected to the same IP link. For example, the same Ethernet switch or the same IP subnet, configured under the same multipathing group, works. If you have just one physical interface, refer to "Administering Multipathing Groups With a Single Physical Interface" on page 21.

Multipathing groups are identified by non-null names. For example, math-link, bio-link, and chem-link, make good names. The names typically represent where these groups are connected. When failure is detected in one of the network adapters in the multipathing group, all network access is failed over from the failed adapter to the good adapter in the group. The failover of network access includes IPv4 unicast, broadcast, and multicast traffic, as well as IPv6 unicast and multicast traffic. For IP network multipathing to function properly, the following conditions must exist for the network adapters that are part of the same multipathing group:

- 1. You must push and configure the same set of STREAMS modules on all network adapters in the multipathing group.
- 2. If you have plumbed IPv4 on one network adapter, then you must plumb IPv4 on all network adapters in the multipathing group.
- 3. If you have plumbed IPv6 on one network adapter, then you must plumb IPv6 on all network adapters in the multipathing group.
- 4. All Ethernet network adapters in the system should have unique MAC address in the case of ethernets. This is achieved by setting local-mac-address? to true in the openboot PROM for SPARC platforms. Nothing needs to be done for IA (x86) platforms.
- 5. All network adapters of the multipathing group must be connected to the same IP link.
- 6. The multipathing group should not contain dissimilar interfaces. The interfaces that are grouped together should be of the same interface type that is defined in / usr/include/net/if\_types.h. For example, you cannot combine Ethernet with Token ring, and you cannot combine a Token bus with ATM (asynchronous transfer mode).
- 7. When you use IP network multipathing with ATMs, you must configure the ATM for LAN emulation (multipathing over classical IP instances is not currently supported).

**Note -** The fourth condition concerns all interfaces in the system, not just those belonging to the multipathing group.

For the adapters which do not come with factory set unique mac addresses, you can manually configure a mac address for each adapter as a work around. For example, use the ifconfig ether command in a start script file.

**Note -** The mac addresses configured manually will not be maintained across system reboot. You are responsible for choosing unique mac addresses. IP Network Multipathing might behave unpredictably if the mac address of adapters are not unique.

### Grouping Physical Interfaces

You use the ifconfig command to configure groups. This command uses a new group parameter that requires a group name and places both the IPv4 and IPv6 instance of the interface in that group. The group parameter has the following syntax:

ifconfig *interface-name* group *group-name*

Overview of IP Network Multipathing **15**

**Note -** Avoid using spaces in group names. The ifconfig status display does not show spaces. Consequently, if you have created two similar group names, but one of them contains a space, these group names look alike in the status display. However, they are different group names. This might be confusing.

Placing the IPv4 instance under a particular group automatically places the IPv6 instance under the same group. Also, you can place a second interface, connected to the same subnet, in the same group by using the same command (see "How to Configure a Multipathing Interface Group with Two Interfaces" on page 28).

You can remove an interface from a multipathing group by using a null string with the group sub-command (see "How to Remove an Interface From a Group" on page 35).

To place an interface in a new group when it is already part of some multipathing group, you do not need to remove it from any existing group. Placing the interface in a new group automatically removes it from any existing group (see "How to Move an Interface From an Existing Group to a Different Group" on page 36).

You can have any number of network adapters that you can configure in the same multipathing group. You cannot use the group parameter with logical interfaces. For example, you can use it with hme0, but not with hme0:1.

You must connect all the interfaces in the multipathing group to the same IP link, because when an interface fails, the failover operation moves all the IP addresses from the failed interface to an interface in the group that is functional. For routers to continue routing packets to the addresses that have been switched to the functional interface, the functional interface must be connected to the same IP link.

### Configuring Test Addresses

You must configure all physical interfaces of a multipathing group with a test address. You need test addresses to detect failures and repairs. If a test address is not configured, it is not chosen for failover. Only in.mpathd uses test addresses. Normal applications should not use this address. This address will not failover when the interface fails. In IPv4, you should configure the test address in such a way that normal applications do not use the test address (See "How to Configure a Multipathing Interface Group with Two Interfaces" on page 28).

This section describes test address configuration concepts for the following Internet protocols:

- $IPv4$
- $IPv6$

#### IPv4 Test Addresses

The in.mpathd multipathing daemon requires a test IP address for detecting failures and repairs. You must use a routeable address for this IP address. That is, the subnet prefix of the address must be known to any routers present on the link. You use the ifconfig command's new −failover option to configure a test address. Use the following syntax to configure a test address:

# ifconfig *interface-name* addif *ip-address* <other-parameters> -failover up

For <other-parameters>, use the parameters required by your configuration. See the  $ifconfig(1M)$  man page for descriptions. "How to Configure a Multipathing Interface Group with Two Interfaces" on page 28 shows the steps you perform for an IPv4 test address.

For example, to add a new logical interface with an address of 19.16.85.21, the netmask and broadcast address set to the default value, and also configure the interface with a test address, type the following:

# ifconfig hme0 addif 19.16.85.21 netmask + broadcast + -failover up

**Note -** You must mark an IPv4 test address as deprecated to prevent applications from using the test address (see "How to Configure a Multipathing Interface Group with Two Interfaces" on page 28).

Use failover without the dash to turn on the failover attribute of the address.

**Note -** All test IP addresses in a multipathing group must use the same network prefix. That is, the test IP addresses must belong to a single IP subnet.

#### IPv6 Test Addresses

To configure an IPv6 test address, you use the link-local address itself, because link-local addresses are tied to the physical interface. Thus, you do not need a separate IP address in the IPv6 case. For IPv6, the −failover option has the following syntax:

# ifconfig *interface-name* inet6 -failover

"How to Configure a Multipathing Interface Group with Two Interfaces" on page 28 shows the steps you perform for an IPv6 test address.

When a multipathing group has both IPv4 and IPv6 plumbed on all the group's interfaces, you might not need a separate IPv4 test address. The in.mpathd daemon can probe the interfaces using an IPv6 link-local address. IPv6 link-local addresses are created when IPv6 is plumbed.

Use failover without the dash to turn on the failover attribute of the address.

Overview of IP Network Multipathing **17**

**Note -** The only valid IPv6 test address is the link-local address.

#### Preventing Applications From Using Test Addresses

After you have configured a test address, you need to ensure that this address is not used by normal applications. If you let applications use the test address, applications will fail, because test addresses do not failover during the failover operation. To ensure that IP does not pick the test address for normal applications, you mark the test address deprecated by using the ifconfig command. This parameter has the following syntax:

ifconfig *interface-name* deprecated

After you mark the address as deprecated, IP does not pick this address as a source address for any communication, unless the applications explicitly bind to the address. Only in.mpathd explicitly binds to such an address (see "How to Configure a Multipathing Interface Group with Two Interfaces" on page 28).

Because link-local addresses are not present in the name service (DNS, NIS, and NIS+), applications do not use link-local addresses for communication. Consequently, you do not need to mark IPv6 test addresses as deprecated.

**Note -** You must not mark IPv6 link-local addresses as deprecated.

Use the −deprecated option to turn off the deprecated attribute of the address.

**Note -** IPv4 test addresses should not be placed in the name service tables (DNS/ NIS/NIS+). In IPv6, link-local addresses are used as test addresses and are not normally placed in the name service tables.

### Using the hostname File to Configure Groups and Test Addresses

You can use the /etc/hostname.*interface* files to configure multipathing groups and test address. To configure a multipathing group using the  $/etc/$ hostname.*interface* file, you can add a line to the file using the following syntax:

```
interface-address <parameters> group group-name up \
addif logical-interface-address <parameters> up
```
For example, to create the group test with the following configuration:

- Physical interface hme0 with address 19.16.85.19
- A logical interface address of 19.16.85.21
- With deprecated and -failover set
- Sets the netmask and broadcast address to the default value

You add the following line to the /etc/hostname.hme0 file:

```
19.16.85.19 netmask + broadcast + group test up \
addif 19.16.85.21 deprecated -failover netmask + broadcast + up
```
"How to Configure a Multipathing Interface Group with Two Interfaces" on page 28 shows the steps you perform to configure the IPv4 hostname file.

For IPv6 setup, add a line to the /etc/hostname6.*interface* file using the following syntax:

<parameter> group *group-name* up

For example, to create a test group for hme0 with an IPv6 test address, add the following line to the /etc/hostname6.hme0 file:

-failover group test up

"How to Configure a Multipathing Interface Group with Two Interfaces" on page 28 shows the steps you perform to configure the IPv6 hostname6 file.

### Configuring Standby Interfaces

You can configure multipathing groups with standby interfaces. As the name implies, the interface is considered as standby and is not used unless some other interface in the group fails.

The standby interface is not used to send normal data packets. Consequently, limited traffic flows on a standby interface. You must configure standby interfaces with a test address to insure that probes are sent to determine if the interface is functional. If you do not configure standby interfaces with a test address, the interface is not chosen for failovers when another interface in the group fails. A standby interface might carry traffic under the following conditions:

- If another host on the network communicates with a host using the standby interface address, the standby interface is subsequently used for incoming packets.
- Applications binding (either using bind or using IP\_ADD\_MEMBERSHIP) to the address hosted on the standby interface might continue to generate traffic using the standby interface.

Overview of IP Network Multipathing **19**

Thus, the system does not normally select a standby interface (except for probes), unless it is explicitly chosen by an application. If some interface in the group fails, all network access is failed over to the standby interface. To configure a standby interface, you use the ifconfig command's new standby parameter using the following syntax:

# ifconfig *interface-name* standby group *group-name*

"How to Configure a Multipathing Group Where One of the Interfaces is a Standby Interface" on page 32 shows the steps you perform.

The in.mpathd daemon sends probes on the standby interface once a test address is configured on the standby interface. You should configure only test addresses on a standby interface. If any other address is added on the standby, the addition of these addresses will fail. If standby is marked on an interface which already has addresses other than test addresses, automatic failover of these addresses will take place to a different interface in the group, leaving behind only the test address, if there is one. It is advisable not to configure non-test address on a standby interface.

You need to mark the address as a test address by using the *ifconfig* command's deprecated and −failover option before setting standby or setting up.

To configure a test address on a standby interface, use the following syntax:

# ifconfig *interface-name* plumb *ip-address* <other-parameters> deprecated -failover standby up

For <other-parameters>, use the parameters required by your configuration. See the ifconfig(1M) man page for descriptions.

**Note -** Standby interfaces are not used for failover if there is no test address configured on that interface.

For example, to create a test address with the following configuration:

- Physical interface hme2 as a standby interface
- Address of 19.16.85.22
- With deprecated and -failover set
- Sets the netmask and broadcast address to the default value

You type the following command line:

# ifconfig hme2 plumb 19.16.85.22 netmask + broadcast + deprecated -failover standby up

**Note -** The interface is marked as a standby interface only after the address is marked as a NOFAILOVER address.

"How to Configure a Multipathing Group Where One of the Interfaces is a Standby Interface" on page 32 shows the steps you perform.

# ifconfig *interface-name* -standby

# Administering Multipathing Groups With a Single Physical Interface

When you have only one network adapter in the multipathing group, you can configure the network adapter to detect failures on that NIC alone.

Because failovers cannot occur with only one NIC in the group, you do not need a separate test address on each of the physical interface in the group. You can configure the normal address as an IFF\_NOFAILOVER address, which is sufficient for the daemon to send out probes on that interface. Unlike the multiple physical interface case, you do not have to mark it deprecated. Because there is only one interface in the group, addresses can not failover to a different interface. Hence, using this address does not cause any application failures.

Use the following syntax to configure the interface's IPv4 address as a NOFAILOVER:

# ifconfig *interface-name* -failover group *group-name*

For IPv6, use the following syntax:

# ifconfig *interface-name* inet6 -failover group *group-name*

When the daemon detects failures, the interface is marked and logged appropriately on the console.

**Note -** You cannot verify whether the target being probed has failed or the NIC has failed, because there is only one physical interface through which the target can be probed. If there is only one default router on the subnet, you should turn off multipathing when there is a single physical interface in the group. If a separate IPv4 and IPv6 default router exists (or multiple default routers exist), there is at least more than one target to probe. Hence, it is safe to turn on multipathing.

Overview of IP Network Multipathing **21**

# Removing Network Adapters From Multipathing Groups

When you execute the if config command's group parameter with a null string, the interface is removed from the existing group (see "How to Remove an Interface From a Group" on page 35). Be careful when removing interfaces from a group. If some other interface in the multipathing group failed, a failover could have happened earlier. For example, if hme0 failed previously, all addresses are failed over to hme1 (assuming hme1 is part of the same group). Removing hme1 from the group causes in.mpathd to move all the failover addresses back to some other interface in the group. If no other interfaces are functioning in the group, failover might not restore all the network accesses.

Similarly, when an interface is part of the group and it needs to be unplumbed, you should remove it from the group first, and then ensure that it has all the original IP addresses configured on it. The in.mpathd daemon tries to restore the original configuration of an interface that is removed from the group. You need to ensure that the configuration is restored before unplumbing the interface. Refer to "Multipathing Daemon" on page 23 to see how interfaces look before and after a failover.

# Detached Network Adapters

Dynamic Reconfiguration (DR) uses IP Network Multipathing to decommission a specific network device without impacting existing IP users. Before a NIC is DR-detached (off-lined), all failover IP addresses hosted on that NIC are automatically failed over to another NIC in the same IP Network Multipathing group. The test addresses are brought down and the NIC unplumbed.

Also, with the IP Network Multipathing reboot-safe feature, the static IP addresses in the /etc/hostname.\* file that are associated with the missing card are hosted automatically on an alternate interface within the same IP Network Multipathing group. However, these addresses will not be moved back to the original interface automatically if the original interface is inserted back into the system at a later time.

**Note -** NIC attaches and re-attaches require manual intervention.

# Multipathing Daemon

The in.mpathd multipathing daemon detects failures and repairs by sending out probes on all the interfaces that are part of a group. When an interface is part of a group and has a test address, the daemon starts sending out probes for determining failures on that interface. If there are no replies to five consecutive probes, the interface is considered as having failed. The probing rate depends on the failure detection time. By default, failure detection time is 10 seconds. Thus, the probing rate is one probe every two seconds. To avoid synchronization in the network, probing is not periodic. If five consecutive probes fail, in.mpathd considers the interface as failed and performs a failover of the network access from the failed interface to another interface in the group that is functioning properly. If a standby interface is configured, it is chosen for failover of the IP addresses, and broadcasts and multicast memberships. If no standby interface exists, the interface with the least number of IP addresses is chosen. Refer to the man page in.mpathd(1M) for more information.

The following two examples show a typical configuration and how the configuration automatically changes when an interface fails. When the hme0 interface fails, notice that all addresses move from hme0 to hme1.

**EXAMPLE 1–1** Interface Configuration Before an Interface Failure

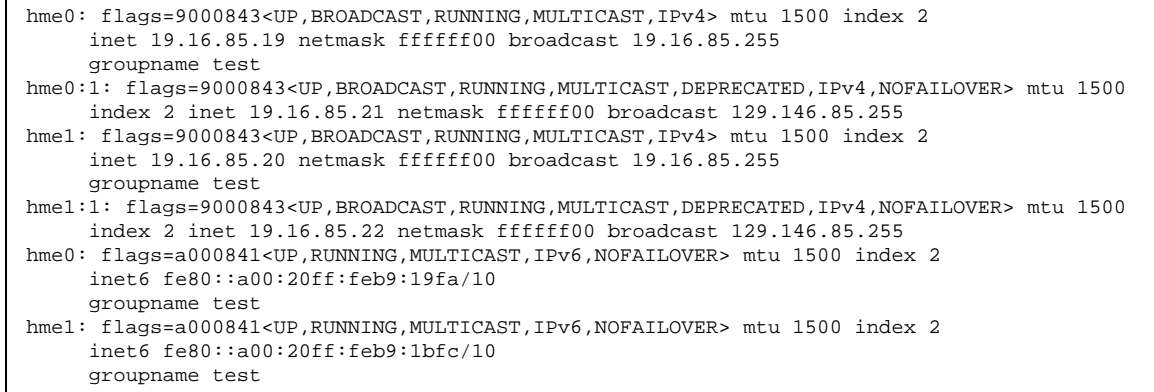

**EXAMPLE 1–2** Interface Configuration After an Interface Failure

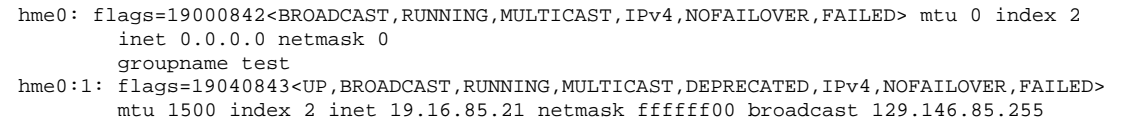

Overview of IP Network Multipathing **23**

```
hme1: flags=9000843<UP,BROADCAST,RUNNING,MULTICAST,IPv4> mtu 1500 index 2
        inet 19.16.85.20 netmask ffffff00 broadcast 19.16.85.255
        groupname test
hme1:1: flags=9000843<UP,BROADCAST,RUNNING,MULTICAST,DEPRECATED,IPv4,NOFAILOVER> mtu 1500
        index 2 inet 19.16.85.22 netmask ffffff00 broadcast 129.146.85.255
hme1:2: flags=1000843<UP,BROADCAST,RUNNING,MULTICAST,IPv4> mtu 1500 index 6
       inet 19.16.85.19 netmask ffffff00 broadcast 19.16.18.255
hme0: flags=a000841<UP,RUNNING,MULTICAST,IPv6,NOFAILOVER,FAILED> mtu 1500 index 2
        inet6 fe80::a00:20ff:feb9:19fa/10
       groupname test
hme1: flags=a000841<UP,RUNNING,MULTICAST,IPv6,NOFAILOVER> mtu 1500 index 2
       inet6 fe80::a00:20ff:feb9:1bfc/10
       groupname test
```
You can see that the FAILED flag is set on hme0 to indicate that hme0 has failed. You can also see that hme $1:2$  is now created. hme $1:2$  was originally hme $0$ . The address 19.16.85.19 then becomes accessible through hme1. Multicast memberships associated with 19.16.85.19 can still receive packets, but now through hme1. When the failover of address 19.16.85.19 from hme0 to hme1 took place, a dummy address 0.0.0.0 was created on hme0. The dummy address is removed when a subsequent failback takes place. The dummy address is created so that hme0 can still be accessed. hme0:1 cannot exist without hme0.

Similarly, failover of the IPv6 address from hme0 to hme1 took place. In IPv6, multicast memberships are associated with interface indexes. They also failover from hme0 to hme1. All the addresses that in.ndpd configures also move (this is not shown in the examples).

The in.mpathd daemon continues to probe through the failed NIC, hme0. After it receives 10 consecutive replies (for a default failure detection time of 10 seconds), it considers the interface repaired and invokes the failback. After failback, the original configuration is re-established.

See in.mpathd(1M) man page for a description of all error messages logged on the console during failures and repairs.

### Multipathing Configuration File

The in.mpathd daemon uses the settings in the /etc/default/mpathd configuration file to invoke multipathing. Changes to this file are read by in.mpathd at startup and on SIGHUP. This file contains the following default settings and information:

```
#
# Time taken by mpathd to detect a NIC failure in ms. The minimum time
# that can be specified is 100 ms.
#
FAILURE_DETECTION_TIME=10000
#
# Failback is enabled by default. To disable failback turn off this option
#
FAILBACK=yes
#
# By default only interfaces configured as part of multipathing groups
# are tracked. Turn off this option to track all network interfaces
# on the system
#
TRACK_INTERFACES_ONLY_WITH_GROUPS=yes
```
"How to Configure the Multipathing Configuration File" on page 40 shows the steps you perform to configure the /etc/default/mpathd configuration file.

### Failure Detection Time

You can set a lower value of failure detection time. Sometimes these values might not be achieved if the load on the network is too high. Then in.mpathd prints a message on the console, indicating that the time cannot be met. It also prints the time that it can meet currently. If the response comes back correctly, in.mpathd meets the failure detection time provided in this file.

### Failback

After a failover, failbacks take place when the failed interface is repaired. However, in.mpathd does not failback the interface if FAILBACK is set to no.

As noted in "Detecting Physical Interface Failures" on page 12, automatic failback is not supported for physical interfaces that are not present at system boot. See "How to Recover a Physical Interface That Was Not Present at System Boot" on page 38.

### Track Interfaces Only With Groups Option

By turning off this option, in.mpathd tracks all interfaces in the system. When a failure is detected, an appropriate message is logged on the console. For this option to function properly, Ethernet addresses on all the interfaces must be unique.

Overview of IP Network Multipathing **25**

# Deploying Network Multipathing

This chapter provides procedures for creating and working with an interface group, configuring test addresses, configuring the hostname file, and configuring the multipathing configuration file.

- "How to Configure a Multipathing Interface Group with Two Interfaces" on page 28
- "How to Configure a Multipathing Group Where One of the Interfaces is a Standby Interface" on page 32
- "How to Display the Group to Which a Physical Interface Belongs" on page 34
- "How to Add an Interface To a Group" on page 35
- "How to Remove an Interface From a Group" on page 35
- "How to Move an Interface From an Existing Group to a Different Group" on page 36
- "How to Remove a Physical Interface That Has Failed" on page 37
- "How to Replace a Physical Interface That Has Failed" on page 38
- "How to Recover a Physical Interface That Was Not Present at System Boot" on page 38
- "How to Configure the Multipathing Configuration File" on page 40

# Configuring Multipathing Interface Groups

This section provides procedures for configuring multipathing interface groups. It also describes how to make an interface a hot standby interface.

**27**

### Configuring Multipathing Interface Groups—Task Map

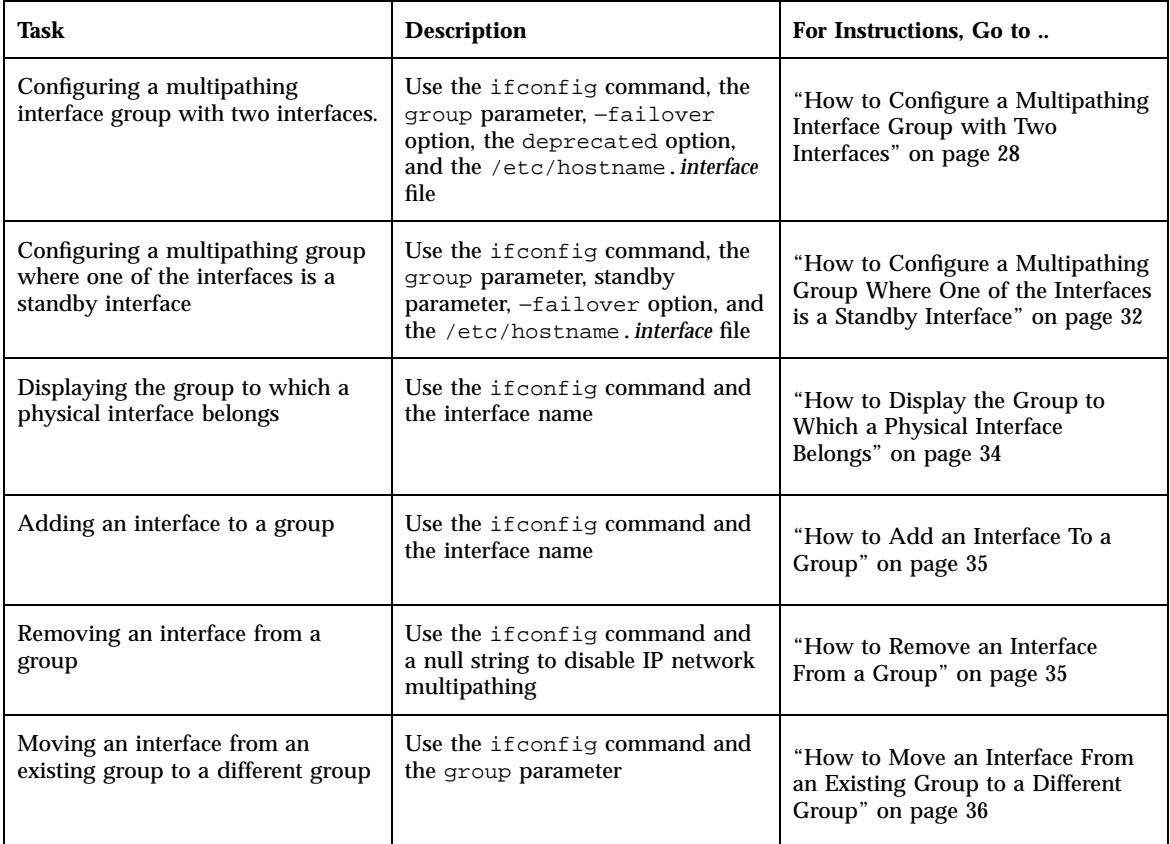

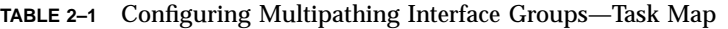

#### $\blacktriangledown$ How to Configure a Multipathing Interface Group with Two Interfaces

**1. Become superuser.**

#### **2. Place each physical interface into a multipathing group by typing the following command.**

# ifconfig *interface-name* group *group-name*

For example, to place hme0 and hme1 under group test, you type the following commands:

# ifconfig hme0 group test # ifconfig hme1 group test

- **3. Configure a test address for all the physical interfaces.**
	- **a. For an IPv4 test address, type the following command.**

**Note -** This step assumes that you have already configured your physical interfaces' addresses.

# ifconfig *interface-name* addif *ip-address* <parameters> -failover deprecated up

For example, to configure a test address on hme0 with the following configuration:

- **Address set to 19.16.85.21**
- Netmask and broadcast address set to the default value
- −failover and deprecated options set
- You type the following command:

# ifconfig hme0 addif 19.16.85.21 netmask + broadcast + -failover deprecated up

You can check the configuration by typing the following:

# ifconfig hme0:1 hme0:1: flags=9000843<UP,BROADCAST,RUNNING,MULTICAST,DEPRECATED,IPv4,NOFAILOVER> mtu 1500 index 2 inet 19.16.85.21 netmask ffffff00 broadcast 19.16.85.255

> **Note -** You must mark an IPv4 test address as deprecated to prevent applications from using the test address.

> > Deploying Network Multipathing **29**

To configure a test address on hme1 with the following configuration:

- $\blacksquare$  Address set to 19.16.85.22
- Netmask and broadcast address set to the default value
- $-failover$  and deprecated options set

Type the following command:

# ifconfig hme1 addif 19.16.85.22 netmask + broadcast + -failover deprecated up

#### **b. For an IPv6 test address, type the following command.**

```
# ifconfig interface-name inet6 -failover
```
**Note -** Because you have already placed the physical interfaces with IPv4 addresses into a multipathing group, physical interfaces with IPv6 addresses are also implicitly placed in the same multipathing group. If you had placed physical interfaces with IPv6 addresses into a multipathing group first, then physical interfaces with IPv4 addresses would have been also implicitly placed in the same multipathing group.

For example, to configure hme0 with an IPv6 test address, you type the following command:

# ifconfig hme0 inet6 -failover

You can check the configuration by typing the following:

```
# ifconfig hme0 inet6
hme0: flags=a000841<UP,RUNNING,MULTICAST,IPv6,NOFAILOVER> mtu 1500 index 2
        inet6 fe80::a00:20ff:feb9:17fa/10
        groupname test
```
**Note -** You do not need to mark an IPv6 test address as deprecated to prevent applications from using the test address.

For the second interface, hme1, type the following command:

# ifconfig hme1 inet6 -failover

**4. (You do this step only if you want to preserve the configuration across reboots.) To preserve the configuration across reboots, do the following substeps.**

**a. For IPv4, edit the** /etc/hostname.*interface* **file and add the following line.**

```
interface-address <parameters> group group-name up \
 addif logical-interface -failover deprecated <parameters> up
```
**Note -** This test IP address is configured only on the next reboot. If you want the configuration invoked in the current session, do steps 1, 2, and 3.

For example, to create a group test with the following configuration for hme0:

- Physical interface hme0 with address 19.16.85.19
- A logical interface address of 19.16.85.21
- With deprecated and -failover set
- Sets the netmask and broadcast address to the default value

You add the following line to the /etc/hostname.hme0 file:

```
19.16.85.19 netmask + broadcast + group test up \setminusaddif 19.16.85.21 deprecated -failover netmask + broadcast + up
```
Similarly, to place hme1 under the same group test and configure a test address, type the following command:

```
19.16.85.20 netmask + broadcast + group test up \
addif 19.16.85.22 deprecated -failover netmask + broadcast + up
```
**b. For IPv6, edit the** /etc/hostname6.*interface* **file and add the following line.**

-failover group *group-name* up

**Note -** This test IP address is configured only on the next reboot. If you want the configuration invoked in the current session, do steps 1, 2, and 3.

Deploying Network Multipathing **31**

For example, to create a test group for hme0 with an IPv6 address, add the following line to the /etc/hostname6.hme0 file:

-failover group test up

Similarly, to place hme1 under the same group test and configure a test address, add the following line to the /etc/hostname6.hme1 file:

-failover group test up

**Note -** To add more interfaces to the multipathing group, repeat steps 1 through 3. New interfaces can be added to an existing group on a live system. However, changes are lost across reboots.

### How to Configure a Multipathing Group Where One of the Interfaces is a Standby Interface

The examples used in this procedure assume that hme1 will be configured as the standby interface.

**Note -** A standby interface has only a test address.

- **1. Do steps 1 and 2 in "How to Configure a Multipathing Interface Group with Two Interfaces" on page 28.**
- **2. Configure test address on all physical interfaces using the following substeps.**
	- **a. For the non-standby interface, such as** hme0**, do step 3 in "How to Configure a Multipathing Interface Group with Two Interfaces" on page 28.**
	- **b. For a standby interface, configure a test address by typing the following command.**

**Note -** A standby interface can have only a test address. A standby interface cannot have any other IP address.

# ifconfig *interface-name* plumb *ip-address* <other-parameters> deprecated -failover standby up

**Note -** You must set the −failover option before the standby option and the standby option before up.

For <other-parameters>, use the parameters required by your configuration. See the ifconfig(1M) man page for descriptions.

For example, to create a test address with the following configuration:

- **Physical interface hme1 as a standby interface**
- **Address of 19.16.85.22**
- With deprecated and -failover set
- Sets the netmask and broadcast address to the default value

You type the following command:

# ifconfig hme1 plumb 19.16.85.22 netmask + broadcast + deprecated -failover standby up

You can check the results by typing the following:

```
# ifconfig hme1
flags=69040843<UP,BROADCAST,RUNNING,MULTICAST,DEPRECATED,IPv4,NOFAILOVER,STANDBY,INACTIVE>
        mtu 1500 index 4 inet 19.16.85.22 netmask ffffff00 broadcast 19.16.85.255
        groupname test
```
For IPv6, to create a test address, type the following command:

ifconfig hme1 plumb -failover standby up

The INACTIVE flag indicates that this interface is not used for any outbound packets. When a failover takes place to this standby interface, the INACTIVE flag is cleared.

- **3. (You do this step only if you want to preserve the configuration across reboots.) To preserve the configuration across reboots, do the following substeps.**
	- **a. For IPv4, edit the** /etc/hostname.*interface* **file and add the following line.**

*interface-address* <parameters> group *group-name* up \ addif *logical-interface-failover* deprecated <parameters> up

**Note -** This test IP address is configured only on the next reboot. If you want the configuration invoked in the current session, do steps 1 and 2.

For example, to create a group test with the following configuration for hme0:

Deploying Network Multipathing **33**

- Physical interface hme0 with address 19.16.85.19
- A logical interface address of 19.16.85.21
- With deprecated and -failover set
- Sets the netmask and broadcast address to the default value

You add the following line to the /etc/hostname.hme0 file:

19.16.85.19 netmask + broadcast + group test up  $\setminus$ addif 19.16.85.21 deprecated -failover netmask + broadcast + up

Similarly, to place the standby interface hme1 under the same group test and configure a test address, type the following command:

19.16.85.22 netmask + broadcast + deprecated + group test -failover standby up

**b. For IPv6, edit the** /etc/hostname6.*interface* **file and add the following line.**

-failover group *group-name* up

**Note -** This test IP address is configured only on the next reboot. If you want the configuration invoked in the current session, do steps 1 and 2.

For example, to create a test group for hme0 with an IPv6 address, add the following line to the /etc/hostname6.hme0 file:

-failover group test up

Similarly, to place the standby interface hme1 under the same group test and configure a test address, add the following line to the /etc/ hostname6.hme1 file:

-failover group test standby up

### $\blacktriangledown$  How to Display the Group to Which a Physical Interface Belongs

**1. Become superuser.**

**2. On a command line, type the following command.**

# ifconfig *interface-name*

For example, to display the group name for hme0, you type the following command:

```
# ifconfig hme0
hme0: flags=9000843<UP,BROADCAST,RUNNING,MULTICAST,IPv4> mtu 1500 index 2
        inet 19.16.85.19 netmask ffffff00 broadcast 19.16.85.255
        groupname test
```
To display the group name for only the IPv6 instance, you type the following command:

```
# ifconfig hme0 inet6
hme0: flags=a000841<UP,RUNNING,MULTICAST,IPv6> mtu 1500 index 2
        inet6 fe80::a00:20ff:feb9:19fa/10
        groupname test
```
▼ How to Add an Interface To a Group

#### **1. Become superuser.**

**2. On a command line, type the following command.**

# ifconfig *interface-name* group *group-name*

For example, to add hme0 to the group test, you type the following command:

```
# ifconfig hme0 group test
```
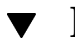

### How to Remove an Interface From a Group

- **1. Become superuser.**
- **2. On a command line, type the following command.**

Deploying Network Multipathing **35**

# ifconfig *interface-name* group ""

The quotation marks indicate a null string.

For example, to remove hme0 from the group test, you type the following command:

```
# ifconfig hme0 group ""
# ifconfig hme0
hme0: flags=9000843<UP, BROADCAST, RUNNING, MULTICAST, IPv4> mtu 1500 index 2
         inet 19.16.85.19 netmask ffffff00 broadcast 19.16.85.255
# ifconfig hme0 inet6
hme0: flags=a000841<UP,RUNNING,MULTICAST,IPv6> mtu 1500 index 2
         inet6 fe80::a00:20ff:feb9:19fa/10
```
"Removing Network Adapters From Multipathing Groups" on page 22 provides additional information.

#### How to Move an Interface From an Existing  $\blacktriangledown$ Group to a Different Group

- **1. Become superuser.**
- **2. On a command line, type the following command.**

```
# ifconfig interface-name group group-name
```
**Note -** Placing the interface in a new group automatically removes it from any existing group.

For example, to remove hme0 from group test and place it in group cs-link, you type the following:

# ifconfig hme0 group cs-link

This removes the interface from any existing group and then puts the interface in the group cs-link.

# Replacing a Physical Interface That Has Failed

You must do the following manual steps before replacing a physical interface that has failed. The following procedures use physical interfaces hme0 and hme1 as example interfaces. The procedures assume that both interfaces are in a multipathing group and that hme0 has failed. The procedures also assume that the logical interface hme0:1 has the test address.

**Note -** These procedures assume that you are replacing the failed interface with the same physical interface name (for example, hme0 with hme0).

### How to Remove a Physical Interface That Has Failed

**Note -** You can skip step 1 if the test address is plumbed using the /etc/hostname.hme0 file.

#### **1. Retrieve the test address configuration by typing the following command.**

```
# ifconfig hme0:1
hme0:1:
flags=9040842<BROADCAST,RUNNING,MULTICAST,DEPRECATED,IPv4,NOFAILOVER>
mtu 1500 index 3
inet 129.146.233.250 netmask ffffff00 broadcast 129.146.233.255
```
You need this information to replumb the test address when replacing the physical interface.

See "Using the hostname File to Configure Groups and Test Addresses" on page 18 for details on how to configure test addresses using the hostname file.

**2. Refer to the** cfgadm**(1M) man page,** *Sun Enterprise 6x00, 5x00, 4x00, and 3x00 Systems Dynamic Reconfiguration User's Guide***, or** *Sun Enterprise 10000 Dynamic Reconfiguration User Guide* **for a description of how to remove the physical interface.**

Deploying Network Multipathing **37**

### How to Replace a Physical Interface That Has Failed

- **1. Refer to the** cfgadm**(1M) man page,** *Sun Enterprise 6x00, 5x00, 4x00, and 3x00 Systems Dynamic Reconfiguration User's Guide***, or** *Sun Enterprise 10000 Dynamic Reconfiguration User Guide* **for a description of how to replace the physical interface.**
- **2. Plumb in and bring up the test address by typing the following command.**

# ifconfig hme0 <test address configuration>

**Note -** The test address configuration is the same as that configured in the /etc/hostname.hme0 file. Using the previous procedure, the test configuration is the same configuration that is displayed in step 1.

This triggers the in.mpathd daemon to resume probing. As a result of this probing, in.mpathd will detect the repair. Consequently, in.mpathd causes the original IP address to failback from hme1.

See "Configuring Test Addresses" on page 16 for more details about how to configure test addresses.

# Recovering a Physical Interface That Was Not Present at System Boot

You must do the following manual steps before recovering a physical interface that was not present at system boot. The following procedure uses physical interfaces hme0 and hme1 as example interfaces. The procedure assumes that both interfaces are in a multipathing group and that hme0 was not present at system boot.

### How to Recover a Physical Interface That Was Not Present at System Boot

**1. Retrieve the failed network information from the console log failure error message.**

See the syslogd(3C) man page. The error message might be similar to the following message:

```
moving addresses from failed IPv4 interfaces:
hme1 (moved to hme0)
```
The error message might also be similar to the following message:

```
moving addresses from failed IPv4 interfaces:
hme1 (couldn't move, no alternative interface)
```
#### **2. Attach the physical interface to the system.**

Refer to the cfgadm(1M) man page, Sun Enterprise 10000, 6x00, 5x00, 4x00 or 3x00 Dynamic Reconfiguration User's Guide for a description of how to replace the physical interface.

- **3. Refer to the message content from step 1. If the addresses could not be moved, go to step 5. If the addresses were moved, do step 4.**
- **4. Unplumb the logical interfaces configured as part of the failover process by doing the following substeps.**
	- **a. Look at the contents of the file /etc/hostname.<moved\_from\_interface> to see what logical interfaces were configured as part of the failover process.**
	- **b. Unplumb each failover IP address by typing the following command:**

# ifconfig *moved\_to\_interface* removeif *moved\_ip\_address*

**Note -** Failover addresses are those addresses marked with the failover parameter, or those addresses not marked with the -failover parameter. You do not need to unplumb IP addresses marked -failover.

For example, assume that the contents of the /etc/hostname.hme0 file contained the following lines:

```
inet 1.2.3.4 -failover up group one
addif 1.2.3.5 failover up
addif 1.2.3.6 failover up
```
Then, to unplumb each failover IP address, you would type the following commands:

Deploying Network Multipathing **39**

```
# ifconfig hme0 removeif 1.2.3.5
# ifconfig hme0 removeif 1.2.3.6
```
**5. Reconfigure the IPv4 information for the replaced physical interface by typing the following command for each interface that was removed.**

# ifconfig *removed\_from\_NIC* <parameters>

By using the example in step 4, you would enter the following commands:

# ifconfig hme1 inet plumb # ifconfig hme1 inet 1.2.3.4 -failover up group one # ifconfig hme1 addif 1.2.3.5 failover up # ifconfig hme1 addif 1.2.3.6 failover up

# Configuring the Multipathing Configuration File

The multipathing  $/etc/default/mpathd$  configuration file contains three parameters that you can adjust for your configuration requirements:

- FAILURE\_DETECTION\_TIME
- **B** FAILBACK
- TRACK\_INTERFACES\_ONLY\_WITH\_GROUPS

See "Multipathing Configuration File" on page 24 for a description of these parameters.

### ▼ How to Configure the Multipathing Configuration File

- **1. Become superuser.**
- **2. Edit the** /etc/default/mpathd **and change the default value of one or more of the three parameters using one or more of the following sub-steps.**
	- **a. Type the new value for the** FAILURE\_DETECTION\_TIME **parameter.**

FAILURE\_DETECTION\_TIME=*n*

**b. Type the new value for the** FAILBACK **parameter.**

FAILBACK=[yes | no]

**c. Type the new value for the** TRACK\_INTERFACES\_ONLY\_WITH\_GROUPS **parameter.**

TRACK\_INTERFACES\_ONLY\_WITH\_GROUPS=[yes | no]

**3. On a command line, type the following command.**

# pkill -HUP in.mpathd

Deploying Network Multipathing **41**

# **Glossary**

This glossary contains only definitions of new terms found in this book and are not in the Global Glossary. For definitions of other terms, see the Global Glossary at http://docs.sun.com:80/ab2/coll.417.1/GLOBALGLOSS/@Ab2TocView. **failback** The process of switching back network access to an interface detected as having been repaired. **failover** The process of switching network access from a failed interface to a good physical interface. Network access includes IPv4 unicast, multicast, and broadcast traffic, as well as IPv6 unicast and multicast traffic. **failure detection** The process of detecting when a NIC or the path from the NIC to some layer 3 device starts operating correctly after a failure. **IP link** A communication facility or medium over which nodes can communicate at the link layer. The link layer is the layer immediately below IPv4/IPv6. Examples include Ethernets (simple or bridged) or ATM networks. One or more IPv4 subnet numbers/ prefixes are assigned to an IP link. A subnet number/prefix can not be assigned to more than one IP link. In ATM LANE, an IP link is a single emulated LAN. When using ARP, the scope of the ARP protocol is a single IP link. **Network Interface Card (NIC)** Network adapter that is either internal or a separate card that serves as an interface to a link. **physical interface** A node's attachment to a link. This attachment is often implemented as a device driver plus a network adapter. Some network adapters can have multiple points of attachment, for example, qfe. The usage of *Network adapter* in this document refers to a "Single Point of Attachment."

**43**

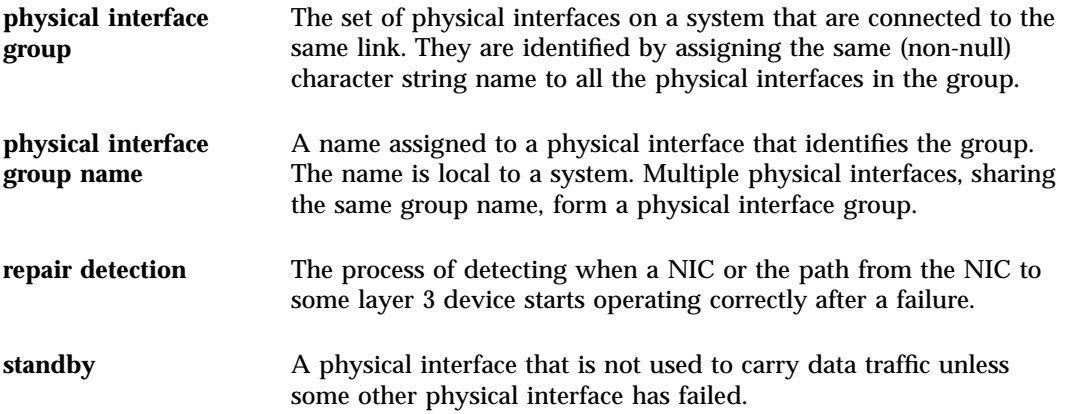

# Index

#### **A**

ATM multipathing 15

#### **C**

communication failures 10 components multipathing 11

#### **D**

deprecated attribute ifconfig command 18 deprecated parameter IPv4 test address 29 detecting physical interface failure 12 detecting physical interface repairs 13 dynamic reconfiguration multipathing 22

#### **E**

/etc/default/mpathd file 24, 40 Ethernet multipathing 15

#### **F**

failback 10, 12, 25

failover 10, 12, 14 examples 23 standby interface 20 failover option ifconfig command 17 failover success conditions 14 failure detection definition 10 multipathing 12 test addresses 16 failure detection time 25 multipathing 23 failures, communication 10

#### **G**

group names multipathing 14 group parameter ifconfig command 15, 22, 29, 36 tracking interfaces 25 grouping physical interfaces, multipathing 15

#### **H**

hostname file configuring groups and test addresses 18 multipathing 31, 33

#### **45**

#### **I**

ifconfig command deprecated attribute 18 displaying multipathing group 35 failover option 17 group parameter 15, 22, 29, 36 multipathing groups 15 standby parameter 20, 33 test parameter 29 ifconfig ether command multipathing 15 in.mpathd daemon 12 failback 25 failure detection time 25 multipathing 23 probing rate 23 probing targets 13 standby interface 20 IP link, multipathing 11 IP network multipathing*, see* multipathing IPv4 test address configuring 17, 29 deprecated parameter 29 IPv6 link-local address, multipathing 17 IPv6 test address configuring 17, 30

#### **L**

link failures multipathing 14 link-local address IPv6 test address 18 multipathing 18 load spreading definition 10

#### **M**

mac addresses multipathing 15 multipathing adding an interface from a group 35 ATM 15 components 11 configuration file 24 configuring a group with a hot standby interface 32

configuring a standby interface 32 configuring configuration file 40 configuring interface group 27 configuring IPv6 test address 30 configuring test addresses 16 creating a test group 31 detached network adapters 22 display group name 35 display groups 34 DR-detached 22 dynamic reconfiguration 22 enabling 14 Ethernet 15 failure detection 10, 12 failure detection time 25 features 10 group names 14 groups with multiple interfaces 14 hostname file 18, 31, 33 ifconfig command 15 ifconfig ether command 15 IP link 11 IPv4 creating a test group 33 placing a standby interface in a group 34 IPv6 creating a test group 34 placing a standby interface in a group 34 link failures 14 link-local address 18 load spreading 10 mac addresses 15 moving interfaces from groups 36 network interface 11 physical interface 11 physical interface group 11 physical interface group name 11 placing an interface in a test group 32 preserving configuration across reboots 31, 33 reboot-safe 22 recovering a physical interface not present at system boot 38 removing adapters from groups 22 removing an interface from a group 35

removing failed physical interface 37 repair detection 10, 12 replacing failed physical interface 37, 38 standby interface 12 standby interface and group 19 Token ring 15 tracking interfaces 25 when to turn off 21 multipathing daemon 23 multipathing groups administering with a single interface 21 multipathing interface group configuring with two interfaces 28

#### **N**

/net/if\_types.h file 15 network interface, multipathing 11

#### **P**

physical interface failures, detecting 12 physical interface group name, multipathing 11 physical interface group, multipathing 11 physical interface repairs, detecting 13 physical interface, multipathing 11 probing targets in.mpathd daemon 13

#### **R**

reboot-safe

multipathing 22 repair detection definition 10 multipathing 12 test addresses 16

#### **S**

standby interface clearing 21 configuring 19 configuring a multipathing group 32 configuring test address on 33 multipathing 12 test addresses 20 standby parameter ifconfig command 20, 33

#### **T**

test address configuring 16 configuring on a standby interface 33 IPv4 and IPv6 16 standby interface 20 test addresses preventing applications from using 18 test parameter ifconfig command 29 Token ring multipathing 15

#### **47**